Avant de commencer, vous avez besoin d'un serveur mail SMTP capable de relayer les mails générés par votre serveur Esia. Ce serveur de mail doit bien sur être joignable par celui-ci. Pour accéder à ce serveur de mail, le serveur Esia devra connaître :

- l'adresse mail que le serveur Esia utilisera pour envoyer ces emails. (Exemple : noreply@example.com ou alert@example.com)
- l'IP ou le nom de domaine de votre serveur de mail de relai.
- $\bullet$  le port SMTP utilisé (25, 465, ...).
- un login d'authentification si nécessaire.
- le mot de passe correspondant au login si nécessaire.

La syntaxe de la commande est :

[copy](https://wiki.esia-sa.com/_export/code/advanced/alertes_mail?codeblock=0)

esia-configure -S mail -f \$EMAIL -r \$HOST:\$PORT -u \$LOGIN -P

Tous les paramètres ne sont pas obligatoires. Ils correspondent à :

- -S mail (Section) afin de spécifier qu'on souhaite agir sur la section des mails
- -f \$EMAIL (From) remplacez \$EMAIL par l'adresse email attribuée au serveur (Exemple : noreply@example.com)
- -r \$HOST:PORT (Relayhost) remplacez \$HOST par l'url de votre serveur mail (smtp.example.com) et \$PORT par le port (25,465, …)
- -u \$LOGIN (User) remplacez \$LOGIN par l'utilisateur souhaité.
- -P (Prompt password) pour saisir le mot de passe utilisateur de façon sécurisée. (L'option -p \$PASS, utilise dans certains cas, gardera le mot de passe dans l'historique des commandes saisies)

Exemple :

```
root@debian-buster:/# esia-configure -S mail -f alert@example.com -r
smtp.example.com:465 -u alert -P
Password:
Confirm password:
This settings will be set :
From changed => alert@example.com
Relayhost : => smtp.example.com:465
User changed => alert
Pass changed
Do you wish to apply this ? (y,n) y
root@debian-buster:/#
```
Tester maintenant votre connexion SMTP [Test de l'envoi des emails.](https://wiki.esia-sa.com/diagnostic/send_mail)

From: <https://wiki.esia-sa.com/>- **Esia Wiki**

Permanent link: **[https://wiki.esia-sa.com/advanced/alertes\\_mail](https://wiki.esia-sa.com/advanced/alertes_mail)**

Last update: **2023/03/03 10:14**

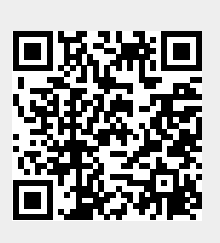